## How to upgrade OpenSSH in Centos ?

331 Vishnupriya July 24, 2024 [General,](https://www.ezeelogin.com/kb/category/faq/general/12/) [Technical](https://www.ezeelogin.com/kb/category/faq/technical/14/) 81403

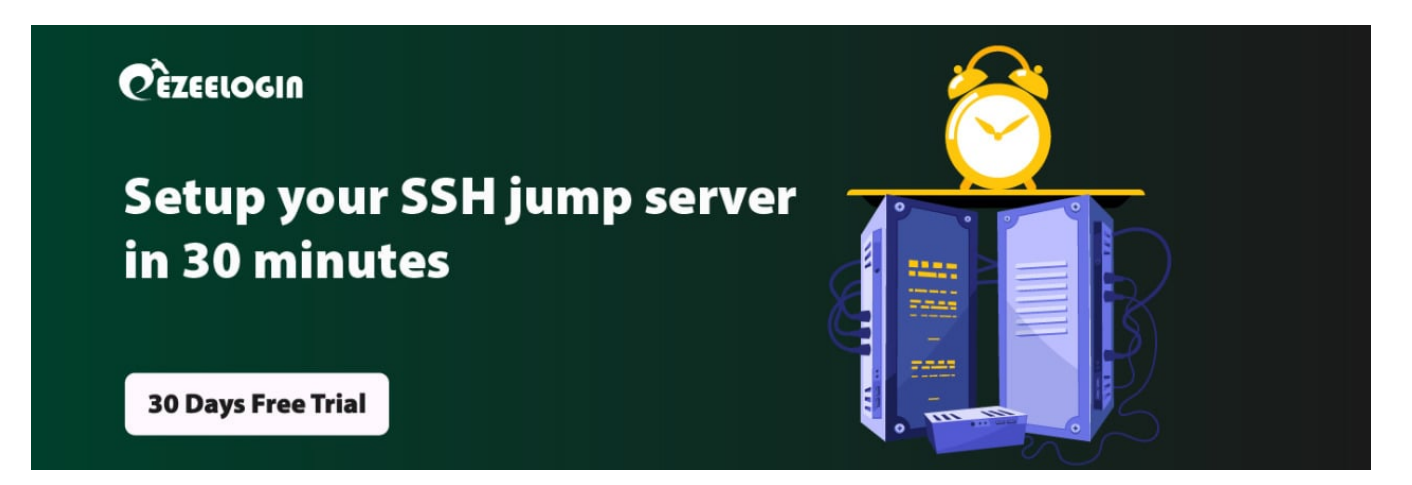

## **Upgrade OpenSSH in Centos.**

**Overview:** This article details how to upgrade OpenSSH in CentOS, including dependencies installation, source download, compilation, installation, verification, and post-upgrade checks for Ezeelogin functionality.

1. First you need to install a few dependencies, like development tools or build essentials and the other required packages :

root@localhost:~ yum groupinstall "Development Tools"

root@localhost:~ yum install zlib-devel openssl-devel

• Make sure to backup SSH configurations before upgrading.

```
:~# cp /etc/ssh/sshd_config /etc/ssh/sshd_config
```
2. Download the OpenSSH version 9.0.

```
 root@localhost:~ wget -c https://cdn.openbsd.org/pub/OpenBSD/OpenS
SH/portable/openssh-9.0p1.tar.gz 
 root@localhost:~ tar -xzf openssh-9.0p1.tar.gz 
 root@localhost:~ cd openssh-9.0p1/
```
3 . Install PAM and SELinux Headers.

```
 root@localhost:~ yum install pam-devel libselinux-devel
```
4. Compile and install SSH from sources.

```
 root@localhost:~ ./configure --with-pam --with-selinux --with-
privsep-path=/var/lib/sshd/ --sysconfdir=/etc/ssh 
 checking for cc... cc 
checking whether the C compiler works... yes 
checking for C compiler default output file name... a.out 
checking for suffix of executables... 
checking whether we are cross compiling... no 
checking for suffix of object files... o 
checking whether we are using the GNU C compiler... yes
checking whether cc accepts -g... yes
checking for cc option to accept ISO C89... none needed 
checking if cc supports C99-style variadic macros... yes 
checking build system type... x86_64-pc-linux-gnu
```

```
checking host system type... x86_64-pc-linux-gnu 
checking how to run the C preprocessor... cc -E 
checking for grep that handles long lines and -e... /usr/bin/grep 
checking for egrep... /usr/bin/grep -E 
checking for ANSI C header files... yes 
  .................................................... 
  ................................................... 
checking whether BROKEN GETADDRINFO is declared... no
 configure: creating ./config.status 
 config.status: creating Makefile 
 config.status: creating buildpkg.sh 
 config.status: creating opensshd.init 
 config.status: creating openssh.xml 
 config.status: creating openbsd-compat/Makefile 
 config.status: creating openbsd-compat/regress/Makefile 
 config.status: creating survey.sh 
 config.status: creating config.h 
 config.status: config.h is unchangedOpenSSH has been configured with the following
options: 
 User binaries: /usr/local/bin 
 System binaries: /usr/local/sbin 
 Configuration files: /etc/ssh 
 Askpass program: /usr/local/libexec/ssh-askpass 
 Manual pages: /usr/local/share/man/manX 
 PID file: /var/run 
 Privilege separation chroot path: /var/lib/sshd/ 
sshd default user PATH: /usr/bin:/bin:/usr/sbin:/sbin:/usr/local/bin
 Manpage format: doc 
 PAM support: yes 
 OSF SIA support: no 
 KerberosV support: no 
 SELinux support: yes 
 libedit support: no 
 libldns support: no 
 Solaris process contract support: no 
 Solaris project support: no 
 Solaris privilege support: no 
 IP address in $DISPLAY hack: no 
 Translate v4 in v6 hack: yes 
 BSD Auth support: no 
 Random number source: OpenSSL internal ONLY 
 Privsep sandbox style: seccomp_filter 
 PKCS#11 support: yes
```
## U2F/FIDO support: yes

```
 Host: x86_64-pc-linux-gnu 
 Compiler: cc 
 Compiler flags: -g -O2 -pipe -Wall -Wpointer-arith -Wuninitialized -Wsign-compare
-Wformat-security -Wsizeof-pointer-memaccess -Wno-pointer-sign -Wno-unused-result
-fno-strict-aliasing -D_FORTIFY_SOURCE=2 -ftrapv -fno-builtin-memset -fstack-
protector-strong -fPIE 
 Preprocessor flags: -D_XOPEN_SOURCE=600 -D_BSD_SOURCE -D_DEFAULT_SOURCE 
 Linker flags: -Wl,-z,relro -Wl,-z,now -Wl,-z,noexecstack -fstack-protector-strong
-pie 
 Libraries: -lcrypto -ldl -lutil -lz -lcrypt -lresolv -lselinux 
 +for sshd: -lpam 
 PAM is enabled. You may need to install a PAM control file 
 for sshd, otherwise password authentication may fail. 
 Example PAM control files can be found in the contrib/ 
 subdirectory
```

```
 root@localhost:~ make 
 root@localhost:~ make install
```
5. Once you have installed OpenSSH, restart SSH and check the version of OpenSSH

```
 root@localhost:~ ssh -V 
 OpenSSH_9.0p1, OpenSSL 1.1.0g
```
**Note:** Make sure that you can add a user, reset the password of a user from the Ezeelogin GUI and you can log in to servers from the Ezeelogin shell after the OpenSSH upgrade.

6. Refer to the article below if you encounter any issues with keys after upgrading OpenSSH.

[https://www.ezeelogin.com/kb/article/userauth\\_pubkey-signature-algorithm-ssh-rsa-not-in](https://www.ezeelogin.com/kb/article/userauth_pubkey-signature-algorithm-ssh-rsa-not-in-pubkeyacceptedalgorithms-518.html)[pubkeyacceptedalgorithms-518.html](https://www.ezeelogin.com/kb/article/userauth_pubkey-signature-algorithm-ssh-rsa-not-in-pubkeyacceptedalgorithms-518.html)

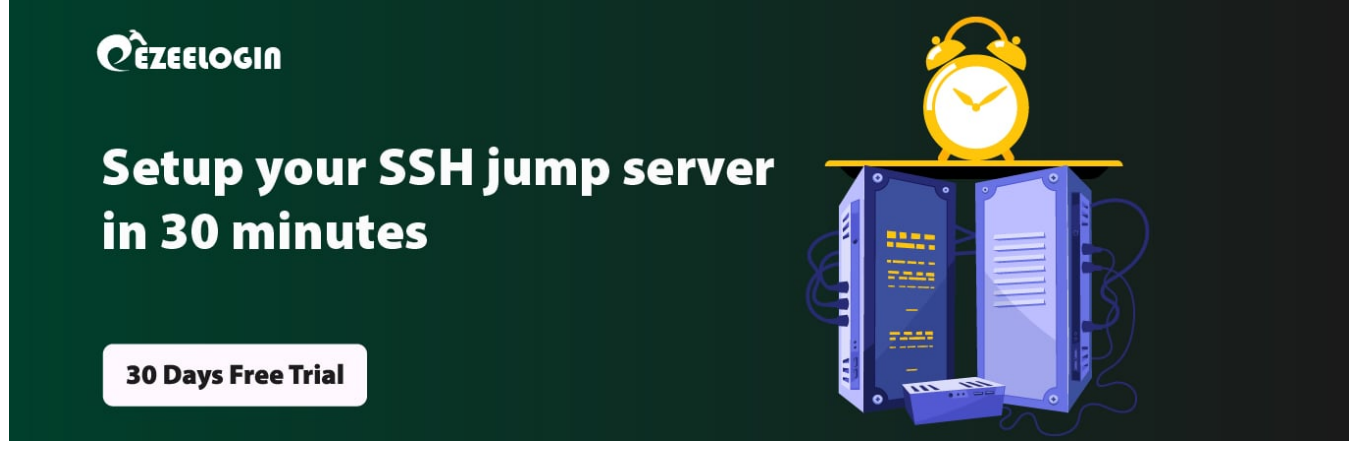

## **Related Articles:**

[OpenSSH vulnerability.](https://www.ezeelogin.com/kb/article/openssh-vulnerability-cve-2024-6387-724.html)

Online URL: <https://www.ezeelogin.com/kb/article/how-to-upgrade-openssh-in-centos-331.html>